# NEWSTETTER OF THE LONG ISLAND **MACINTOSH USER** GROUP

A not-for-profit, volunteer, member-supported organization

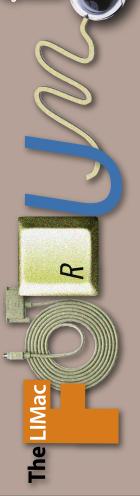

February 2009 www.limac.org

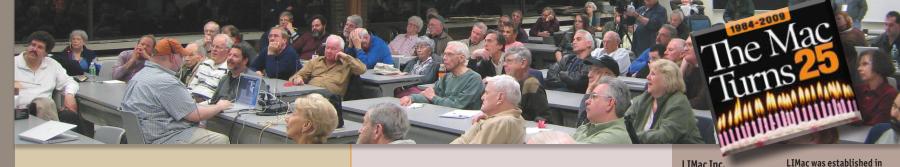

### January Meeting Scott Randell

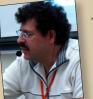

This month's presentation was done by our own Bradley Dichter. It featured the products newly released at Macworld Expo.

There were three new things announced at the Keynote: *iLife '09*, iWork '09 and the 17" MacBook Pro.

Bradley began with the new iLife Suite. He started off with *iPhoto*, which includes the following new features: *Faces*, which allows you to organize photos by who's in them.

Places Organize and explore photos by location. This feature uses data from GPS-enabled cameras or the camera on iPhone to categorize photos by location and convert GPS location tags to common, user-friendly names.

Online Sharing: *iPhoto '09* lets you publish photos directly to Facebook, or Flickr with just a few clicks. *Improved editing* features. These include: A new checkbox in the saturation slider makes the colors in your photos pop without affecting skin tones. The definition slider improves clarity and brings out detail. The retouch brush adds a detect edges feature that prevents blurring of detail when you remove spots or blemishes over solid edges. Also included is an auto red-eye tool works with face detection to remove red-eve with just one click.

#### Next he discussed *iMovie* '09, the new features of which are as follows:

Advanced drag and drop; iMovie '08 introduced drag-and-drop editing. iMovie '09 takes drag-and-drop editing further. Now you can replace or insert clips using a single pop-up menu.

Video Stabilization: New video stabilization in iMovie '09 analyzes how much your camera was moving while you were recording, then automatically reduces camera shake.

### February Meeting Rick Matteson

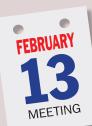

This month our general meeting features a presentation by one of LIMac's board members, Richard Hickerson. Using audio data from last month's Q&A session and our Macworld Expo wrap-up portion of the general meeting, Richard will demonstrate how to create a short podcast. He'll be ready to take your

questions and explain what software he uses and how the finished podcast gets out to the public. If you've ever wanted to get your thoughts out to the mass of Mac users, Richard's demonstration will show you how. The meeting will also include our regular features: two Q&A sessions, announcements & raffle and will be followed by our SIG sessions. 🕅

New Titles, Transitions, and Effects, including adjustable slow motion.

Also discussed was GarageBand '09. New features include:

Basic and Artist lessons on both guitar and piano. New Guitar Features

GarageBand '09 allows you to use amp, and stompbox effects that re-create the sound of legendary guitar rigs.

After the iLife summary, Brad went on to present the new features in iWork '09. He started with Pages. The new features include:

*Full Screen View:* This lets you focus on your work without being distracted by items on your desktop. If you need to use your tools you simply move your cursor to the top of the screen and the tools appear. Dynamic Outline Mode: Allows you to organize your thought by creating a detailed outline with multiple levels.

January Meeting continued on Page 2

LIMac Inc. P.O. Box 2048 Seaford, NY 11783-0180 President Bill Medlow archbill@optonline.net Vice President George Canellis gwc11713@optonline.net Treasurer

Donald Hennessy aboutlimac@aol.com Secretary Bernie Flicker twoflick@optonline.net The LIMac Forum: **Editor/Graphics** 

Al Zygier azygier@nyc.rr.com

Al Choy

Donald Hennessy **Richard Hickerson** 

(Program Coordinator)

**Rick Matteson** 

Bill Medlow

Scott Randell

Brian Revere

Albert Zygier

**Board of Directors:** Geoff Broadhurst

gahoof@optonline.net George Canellis Multimedia SIG Bradley Dichter Al Zygier (Technical Director) azygier@nyc.rr.com Bernie Flicker

**Produced using:** 

1984, when the Mac was

introduced. Annual dues

for membership are \$36.

(The first meeting is free.)

For information,

Membership

Donald Hennessy

**Bradley** Dichter

**Rick Matteson** 

**Photoshop SIG** 

Brian Revere

MacBasic SIG

Geoff Broadhurst

aboutlimac@aol.com

bdichter@optonline.net

**Program Coordinator** 

rgmlimac@optonline.net

brevere@optonline.net

**Technical Advicer** 

following:

contact any of the

Adobe's InDesignCS3, PhotoshopCS3, IllustratorCS3. Acrobat 8 Fonts are: ITC's Officina Sans and Galliard Pro Impact, Kidprint

The Forum is published monthly by LlMac. All contents, except where noted, are copyright ©2009 by LIMac. Opinions expressed are the views of the authors and do not necessarily reflect those of LIMac. Contents may be reprinted for non-commercial use, with due acknowledgment to LIMac. The LIMac FORUM is an independent publication and has not been authorized, sponsored or otherwise approved by Apple Computer, Inc.

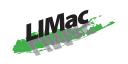

General meeting time schedule: Meetings are held at The New York Institute of Technology, Building 300 (Anna Rubin Hall), Old Westbury, Long Island.

#### Meetings start promptly at 7:00 P.M. Bradley's Q&A: 7:00 – 7:30 P.M. MacBasics Q&A: 7:00 – 7:30 P.M. For February we will have Mac hard drive cleaning with various utilities. We will begin the meeting with our MacBasics Q & A. Featured Presentation: 7:30 – 8:20 P.M. followed by announcements and raffle drawings.

SIG Meetings: (Special Interest Groups) DTP/Photoshop SIG 2009: 8:30 – 10:00 P.M. The Mac Coloring Book: Create a line drawing from a photo and color it again like a kids coloring book.

In bad weather, call (516) 686-7789.
The next LIMac board meeting will be at

Domenico's Restaurant of Levittown. 6:30 PM SW corner King Kullen Shopping Center at Hempstead Turnpike and Jerusalem Ave. http://www.domenicosrestaurant.net/ pages/11alhome.html

# Directions to Meeting

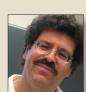

Bradley Dichter Technical Advisor bdichter@optonline.net

**Bradley's Tech Session** 

#### ▶ I installed Microsoft Office 2008 on my new iMac and it doesn't open PDFs?

#### Why wouldn't it?

■ It is not supposed to open PDF files. It was not programmed with that functionality. With a document open, you can Insert a Picture from File and specify a PDF file. You can save a document as a PDF file and you can print and let the Mac operating system save as a PDF, but it can't open them as such. By default, the Mac will open PDF files with Preview. If you also have downloaded and installed the free Adobe Reader 9, then that could be used to open PDF files.

▶ I see you've installed Mac OS 10.5.6. There is a bug which affects Yahoo Mail which wasn't there in the older system. I used to be able to switch between my account and my wife's. I've told Yahoo about it and they said they would fix it in the next version. Firefox is not affected.

Actually the problem may be with Safari 3.2.1, not Mac OS 10.5.6. You used to be able to easily switch with a single click on a link from one small business account to another and now you have to, in the new Safari, log out and log in as the other account. It used to redirect and now it doesn't. It seems a recent update of their Business Mail software is at fault and Apple's Mail has a similar problem. Luckily there are alternative web browsers not based on WebKit you can use.

▶ I've discovered the equalizer in iTunes and had fun exploring the different presets for the various songs in my iTunes library. I have some rock and blues and jazz. How can I have each folder set up for a specific equalizer setting?

■ You can't apply an equalizer setting to a playlist, but you can apply it to multiple songs at once, so the current contents of the playlist can be set to a specific preset. If you add any new songs to that playlist, you will have to set those as well. You can use View Options from the View menu and turn on the Equalizer checkbox to add the Equalizer column which shows a pop-up menu and then the current preset name. You cannot change multiple songs with the pop-up though. To make the change to everything currently in a playlist, highlight that play-

### **President's Message**

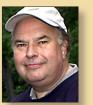

**Bill Medlow** President archbill@optonline.net

One of the great things about LIMac is that we are 25 years in themaking, and in those 25 years, our group has progressed from the Mac Plus days of small files viewed on black & white

screens to very sophisticated files on sophisticated equipment. With the iPhone, Apple is showing us the future with an simplified OS X operating system running hundreds of small and creative applications besides the cell phone itself. Who knows where we will be in the next ten years? It will be fun to see.

The one thing that I am certain of, is that we are here, we are learning, we are helping one another and having fun. This February, we will see a very special presentation on podcasting. This is another way that the Mac is helping us create copies of presentations for distribution and posterity.

#### **January Meeting**

January Meeting continued from Page 1

■ *Mail Merge* with numbers and *Address Book*. This has been the most requested feature to be added to *Pages*. works directly with a *Numbers* table or *Address Book*. In just a few clicks, you can merge your contacts or any type of data and easily create customized documents.

■ *Enhanced Template Chooser:* Easier and faster Template choosing. Over 180 Apple-designed templates are included.

■ *MathType and EndNote: MathType*\* allows you to create sophisticated equations for use in exams, lab reports, or research papers. *EndNote*\* makes it easy to properly site sources in academic research papers. \*Sold seperatly.

Next Brad described the new features included in Numbers '09 which are as follows:

■ *One-click formulas.* Over 250 functions with built-in help are included. Just click and choose one. Use visual placeholders for each variable. Explanation of what each formula does is included.

■ *Formula List view:* With the new Formula List view, you can see every calculation in your spreadsheet at one time.

THE LIMAC FORUM/FEBRUARY 2009

2

## **Bradley's Tech Session**

#### Bradley's Tech Session continued from Page 2

list on the leftmost column to avoid selecting your entire Music collection, then choose Select All from the Edit menu or type Command-A and then choose Get Info from the File menu or type command-I. You'll get a dialog boxing asking if you "Are you sure you want to edit information for multiple items?" Check the box for "Do not ask me again" and click the Yes button. Then you'll get the Multiple Item Information dialog box with four tabs at the top. Click on the last "Options" and then choose a Equalizer Preset. That will automatically check the associated checkbox. Then click the OK button to change all the songs. If in the future you add more songs to this playlist, the visible Equalizer column should make it easy to spot the new ones with nothing in that row, so you can change it from the pop-up or do another multiple change. You may notice in the Info tab of the Multiple Item Information dialog box, you can also fix the Genre. By the way, if you are making a custom preset, after adjusting the various frequency sliders, decrease the preamp slider by an amount equal to the highest slider to avoid clipping. Then you can save the preset. You will probably have to increase the general volume to compensate for an aggressive setting.

#### ▶ Is Mac OS 10.5.6 a computer download? We just bought Leopard from the Apple Store and it was 10.5.4. Should they have sold us 10.5.6?

■ It is a free download in two forms most people may want, the other two are for the server version of the Mac OS. There is the small delta update from Mac OS 10.5.5 and a combo update from any Mac OS 10.5 from 10.5.0, 10.5.1, 10.5.2 through 10.5.5. If your computer is still running something older than 10.5.0, then the 10.5.6 Combo updater will not upgrade from say Mac OS 10.4. You would have to purchase for \$129 list price, the retail version of Mac OS 10.5. The currently shipping Leopard DVD has in fact version 10.5.4, so you would presumably first run Software Update to get all the updates since that, which would include the 10.5.6 Combo Update and a bunch of other updates since that. Remember that the Mac OS 10.5.4 disc does not include iLife nor iWork. They are sold separately, but Apple will be shipping at the end of January the Mac Box Set for \$169 which bundles iWork '09, iLife '09 and Leopard. If you can hold out a few weeks without Leopard, then you might consider returning, if unopened, the Leopard and upgrade to the Box Set.

#### ▶ My 2 year old 17" MacBook Pro with USB modem fails to receive faxes, even manually, after it wakes up? I have to restart to get it to work. Is there a way to just reset the fax software? How can I fix this situation?

Don't let the Mac go to sleep or restart if you must. You are not the only ones with this. Apple has not cared to maintain the quality of their fax software as Steve thinks most people don't use it anymore. The problems got worse after the Mac OS 10.5.2 update. You could try PageSender software, \$40 from SmileOnMyMac instead of Apple's. Here is what I did: Give up and buy a real plain paper fax machine you leave on 24/7. You might consider a all-in-one printer/copier/scanner/fax. You can still use the USB modem for outgoing faxing, but HP's software allows you to fax out of the machine from the Mac, so you don't need even the modem. If you check out the HP Officejet J4680, it works wirelessly, which is great for laptops like the MacBookPro. It costs just a bit more than a decent fax machine at \$120 which admittedly is more than the \$49 for the USB modem but offers so much more. Maybe the Apple USB modem could be employed when on the road.

# ▶ I have a problem where my 3 to 4 year old Canon printer is printing a black only line drawing with a purple cast. Is that a common problem?

■ This commonly happens when one kind of ink bleeds over the print heads for another color. It can also be caused by the black ink print heads being clogged and the printer uses deep black which includes some color, which now is more obvious without the black component. It happens over time and thus gets progressively worse. Try a deep cleaning cycle or two. A test print could also show the yellow ink not working and thus the balance of the color would come out purple. If your printer model uses replaceable print heads, then it may be time to replace them.

# ▶ I've put in CDs into iTunes, but what can I do to bring in the sound track from a DVD? Can I use MacTheRipper?

■ I just did that with iSkysoft's \$25 *DVD Audio Ripper*. See http://www.iskysoft.com/dvd-audioripper-mac.html It works fast. I had to increase the gain to get half decent audio levels and then used *Sound Studio* to normalize the peak audio levels to maximize the signal to noise ratio. You could also use

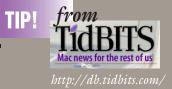

### Steve Jobs Takes Medical Leave Until June

by Glenn Fleishman

Steve Jobs is taking a medical leave of absence from Apple until June 2009, while staying involved in "major strategic decisions," according to a letter sent to company employees, posted on Apple's Web site, and distributed as a media advisory. "During the past week," Jobs writes, "I have learned that my health-related issues are more complex than I originally thought." Chief Operating Officer Tim Cook, often cited as a likely successor to Jobs, will handle day-to-day company operations.

How did Jobs go from recovering from a cold a few months ago to "complex" medical problems necessitating five months off today? It's been gradual.

First, despite his significant weight loss, Apple said that Jobs was "hit with a 'common bug.'" I, like many others, dismissed speculation, because - myself a former cancer sufferer - I thought the issue personal unless it affected his performance in the role. If it were to affect his performance and he wasn't being factual, he and the company's board would face questions and possibly lawsuits about disclosure of his health-related issues.

Then, just before Macworld Expo 2009, Jobs released a public statement saying that he was suffering from an unknown malady, which was diagnosed as a hormone imbalance. (See "Jobs Clears the Air on Health Issue," 2009-01-05.) No one knew precisely what was wrong, as his description was specific but lacked a condition name, but the board offered their support for his leadership.

Now, the problem is more "complex," still undisclosed, and apparently likely to take him months to recover from. Bloggers and mainstream media columnists alike have been speculating that Jobs has had a recurrence of the pancreatic cancer for which he was operated on in 2004, or that a new and serious health condition would force him to step down.

A lot of us who follow Apple have been saying, quite honestly, "Shut up." I and most of the Mac journalists I know don't see Jobs as the avatar of all that is right and good at Apple, but instead an effective leader who has made largely terrific decisions that thousands upon thousands of employees have executed well. Jason Snell excellently countered the broad media trend of turning Jobs into Apple's godhead in an interview with Ad Age.

Listen: We at TidBITS will all be sad if Jobs has a chronically debilitating or fatal illness. We'll find it a dark day when he takes off the mantle for good as Apple's chief. But the company doesn't rise and fall by him.

TidBITS continued on Page 4

#### TidBITS continued from Page 3

Jobs has recruited and forged a large team of executives, engineers, and marketers who understand how to make products people want. Decisions from Apple don't all originate at the top, despite the way the company is commonly portrayed. We hear from past and present Apple employees that many of Apple's best decisions were made lower down, and then approved at the top.

The culture that makes Apple work has been distributed throughout the firm. That's probably Jobs's most effective legacy.

We wish Steve Jobs a swift and complete recovery. And we expect Apple to tick along just as usual.

### Protect Yourself From the Safari RSS Vulnerability

by Rich Mogull

Programmer Brian Mastenbrook revealed on January 11th that he discovered a security vulnerability in Safari that could allow a malicious Web site you visit using Safari to read any file on your system. The flaw affects the latest versions of Safari when used in Mac OS X 10.5 Leopard or Windows. Mastenbrook wrote that he has reported the details to Apple.

The vulnerability apparently could reveal any file, which includes emails, passwords stored in browser cookies, or other documents. We have strong indications that the problem is real and you should immediately protect yourself in case malicious attackers figure out the vulnerability's full details before Apple issues a patch.

The vulnerability is in the Safari RSS reader, and according to Mastenbrook, you may be affected even if you don't use the reader as long as Safari is set to be your default RSS reader; if you use Safari without ever having changed this setting, then Safari is your RSS reader. This likely indicates that the problem relates to how the Web browser handles RSS subscription links or feeds, since those will trigger the RSS reader if you browse them using Safari.

The good news is that it's very easy to protect yourself. If you are on Windows, just stop using Safari until a fix is released. If you are using OS X 10.5 Leopard, make sure Safari isn't your default RSS reader. In Safari, select Safari > Preferences and click the RSS tab. From the Default RSS Reader pop-up menu, change the application to anything other than Safari. If you are using OS X 10.4 Tiger or earlier this problem doesn't affect you.

It's always a relief when there is an easy workaround to a potentially serious security vulnerability, and we won't be surprised if Apple gets this one patched fairly quickly.

## **Bradley's Tech Session**

Bradley's Tech Session continued from Page 3

Rogue Amoeba's \$32 Audio Hijack Pro or the like to capture the audio from the DVD in real-time. Of course they would suggest Fission to edit the file. Likewise there is Ambrosia WireTap Studio. MacTheRipper can use Chapter Extraction mode with "demux streams" enabled, only audio tracks enabled (ac3, dts, and pcm, not m2v or subtitles) and "merge chapters" disabled. That should generate a AC3 file which the old mac3dec version 1.6.3 can convert to a MP3, AAC or AIFF format file which can then be used in iTunes. Download at http://downloads.sourceforge.net/mac3dec/mac3dec1.6.3.sit. hqx?modtime=1093478400&big\_mirror=0 If you can't get a AC3 file, but a PCM file then use the free AIFF from PCM to generate a uncompressed AIFF format file. Download at http://www.verek.com/products/aiff\_from\_pcm/beta/ AIFFfromPCM\_1.0b12.dmg

#### ▶ The human resources department at my job uses a intranet website for information which requires Internet Explorer under Windows. So now I have to put Windows onto my machine. How much does a copy cost? I've seen around \$200. I have an Intel based iMac.

■ You don't have to buy the boxed retail version. The basic OEM version should be just fine, as you get a CD and a serial number. A quick search on the internet found a legit (full, not upgrade) copy (with COA or Certificate of Authenticity) of Windows XP Pro SP2 for \$48 with shipping. http://www.google. com/products?q=windows+XP+Pro+SP2+COA&hl=en&show=dd &scoring=p&lnk=pruser&price1=47&price2=51&btnP=Go.You can use this with Boot Camp for no additional money if you are running Leopard or with VMware Fusion 2 which is \$80. 2GB of RAM is recommended and can work under Mac OS 10.4.11. Of course VMware Fusion is more convenient as you don't have to restart in order to use it.

#### ▶ Do the USB ports on the 17" MacBook Pro go to sleep when the rest of the computer does? My USB powered fan continues to work and draw power even when the computer is sleeping. The iPod shuffle does not charge when the computer goes to sleep.

■ All three act the same. The shuffle is a smart device and gets a command over the USB data channel that the computer is about to go to sleep. The cooling pad just taps the power con-

### **User Group News**

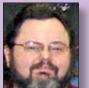

George Canellis User Group Ambassador & Vice President gwc11713@optonline.net

"Photoshop CS4: The Missing Manual" by LIMac's good friend, Lesa Snider King is now available. Packed with 896 pages of tips, tricks, and lots of

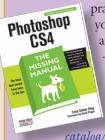

practical advice, this new Missing Manual teaches you everything you need to know to edit photos and create beautiful documents in Photoshop -- whether you're a beginner or a power user ready to try some advanced techniques. This user group member price is \$29.99, compared to the regular price of \$49.99. Learn about the latest in CS4: http://oreilly.com/ catalog/9780596522964/?CMP=ILC-MMh0me Online

Code:

This offer is valid through March 31, 2009.

"Welcome to Macintosh - The documentary for the rest of us." is the first movie of its kind to explore the many ways Apple Inc. has changed the world. Topics include Apple's history, innovations, and community. The DVD is NTSC Region FREE (ALL). You pay only \$15.99, compared to the retail price of \$19.84. Welcome to Macintosh is an independent motion picture, and has not been authorized, sponsored, or otherwise approved by Apple Inc. See it now: *http://www.welcometomacintosh.com* Coupon Code: This offer is valid through March 31, 2009.

Introducing iStudio Publisher, the exciting new page layout program for home, small business and educational users.

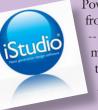

Powerful and intuitive, it lets you do everything from producing a flyer to designing a newsletter -- from creating a brochure to publishing a magazine. iStudio Publisher gives you all the tools you need within easy reach to design great looking documents. This user group special offer price is \$44.99 compared to the

discounted launch price of \$49.99 (only available until March 5) and the regular price of \$99.99. Purchase here: *http:// www.istudiopublisher.com/index.php/store/* Promotion code:

# **Bradley's Tech Session**

**Bradley's Tech Session** continued from Page 4

nections and will continue to run and drain the Mac's battery. MacBooks don't have the problem. It may be fixable with a future operating system update. Until then the only option is to pull the USB power cable before putting it to sleep unless there is a power switch.

#### Does the iPhone support multitasking?

The iPhone's OS X operating system is in fact multi-tasking so you can be reading a web page while new email arrives either via WiFi or EDGE or 3G. The problem is Apple keeps the multitasking goodness for their own applications like Safari and Mail. It is spelled out in the iPhone Human Interface Guidelines. Of course there is little purpose in a game which is going to make noises running at the same time as iTunes playing a song. You know that iTunes is paused when a phone call comes in. In fact the music fades out rather than abruptly stopping before the ringtone starts. Maybe a future iPhone with a multi-core processor could be allowed to support 3rd party apps to multitask.

#### ▶ What are the best printable DVD-R you can buy? Which ones should I stay away from? MicroCenter's house brand, TDK?

Generally I buy Verbatim brand disc and they are high quality to storing data and quite acceptable for actually printing on. They have White or Silver in standard and hub-printable and Glossy White in standard form. Even longer lasting are the MAM-A brand DVD-R which are available in silver (clear actually) hub printable or white standard styles. They also have Double Layer DVD+R DL white in standard and hub-printable. Their Gold Archival DVD-R are not inkjet printable but they do have Gold Archival DVD+R in white inkjet printable. These gold discs will last the longest of all. Stay far away from Memorex. MicroCenter's own label is not good, but maybe slightly better than Memorex, TDK is good, not as good as Verbatim. They tend to be rated at slower burn speeds. I've tried printing on them but got worse results than the Verbatim.

#### I see they came out with the record player with USB but I already have a turntable. What would be the method for converting my LPs into a CD? I have a MacBook Pro.

Since your Mac has a audio input, then it's fairly easy. Just leave your turntable hooked up to your receiver, and take a line level output, say a tape out pair of RCA jacks, go to Radio

### **User Group News**

User Group News continued from Page 4

This offer is valid through August 31, 2009.

"Advanced Twitter for Business: Conversation, Community and Profit - 140 Characters at a Time" will be featured as a Live Webcast on February 6 at 10:00 am PST. If you're ready to go

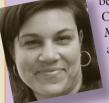

beyond dabbling with Twitter, join the experts at O'Reilly for this live webcast presented by Sarah Milstein. Learn everything you need to launch a successful Twitter strategy for your business. You'll learn how to use Twitter to promote your business, build community, find employees and research the market and your competition. The

regular price is \$99, but this user group discount code offer will get you 35% off. Register and learn new business strategies: http://oreilly.com/go/advancedtwitter Discount code: This offer is valid through February 6, 2009.

MacPadd is a high-end mouse pad made of solid aluminum to provide superior mouse-to-screen tracking performance. Outstanding features of MacPadd include an antibacterial surface and reduced wrist fatigue with its ultra-smooth surface. MacPadd has an elegant luster to compliment the iMac and MacBook Pro, is extremely durable, acts as a shield in your laptop bag during travel, offers a reduced carbon footprint and

recyclable construction, improved user/computer interface, industrial strength, easy to clean materials and a great price. Everyone will admire your great taste in computer accessories. Apple user group members are being

offered a limited-time price of \$21.25 on MacPadd, which is regularly priced at \$24.99. Compliment your mouse: http://www.macpadd.com Coupon Code: This offer is valid through March 31, 2009.

"Digital Video Essentials: Apple Final Cut Pro 6" offers a concise, step-by-step guide to video editing. Relevant to both novice and professional, this comprehensive resource covers the important features that editors need to get the job done quickly. Rysinger uses a straight-forward approach and fullcolor visuals to guide editors through the software's features.

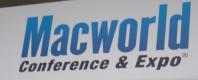

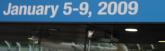

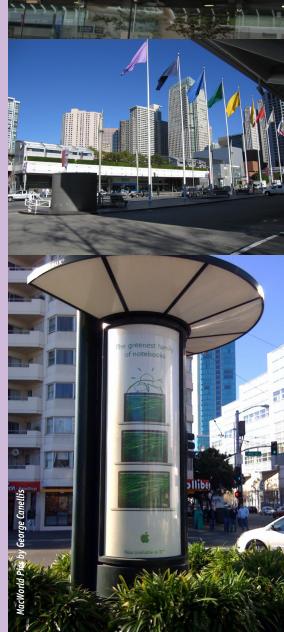

5

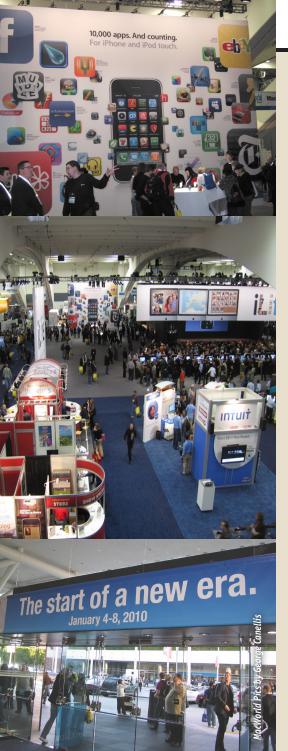

### **Bradley's Tech Session**

#### Bradley's Tech Session continued from Page 5

Shack and buy a 1/8 inch stereo phone plug to a pair of RCA plugs, a 6 footer like their catalog number 42-2551 for \$9 should do nicely. Then use the System Preferences to switch your audio input and then you need some software to capture the audio input. There are plenty of choices. There is the free Final Vinyl 2.5.1 from Griffin Technologies. Roxio Toast Titanium comes with CD Spin Doctor which can do the job. The recently introduce Toast 10 Pro \$130 includes BIAS SoundSoap SE 2 for cleaning up the recording. It has specific and automatic click, crackle and 60Hz hum removal. The previously mentioned Rogue Amoeba Fission is \$32. There is also Amadeus Pro, \$40. I'm partial to Sound Studio from Freeverse, perhaps out of habit as I've used it for years and it's easy to understand. You could also capture with GarageBand, but it's not easy to normalize or edit. If you have a more professional setup, then you may have Apple's Logic Express which of course can record and edit, but this is a \$200 program and perhaps overkill for this purpose. There is a \$219 bundle of BIAS Peak 6 LE and SoundSoap 2. If you want to get serious about audio restorations, there is the Bias SoundSoap Pro, but that is \$599. Generally you will want to clean up the sound from clicks and cut up the whole album side recording into separate files for each of the tracks. Then either import into iTunes or drop the files (preferably uncompressed AIFF files) into Toast and burn a CD. Not that you can't do both. I guess I should also mention for those not willing to include the receiver in the equation, particularly those without a portable Mac or those older PowerMac G4 lacking a audio input, there is a inexpensive option, the new \$50 Griffin iMic which includes a pre-amp for the turntable. This connects via a USB connection to the Mac. Minus the pre-amp, it can also accommodate the line level output from a 8-track or reel-to-reel or compact cassette tape player. You can also plug in a 1/8 inch microphone and record yourself singing or playing an instrument. If your music playing is more serious and you have XLR style or 1/4 inch microphones, then there are compact pre-amps like the USB Dual Pre from ART for about \$81 that should do nicely for a home recordist. http://www.provideosound.com/art-usbdualpre. html .

# **User Group News**

#### User Group News continued from Page 5

This book also features Noise Industries' FxFactory Pro and includes a DVD packed with valuable features. With a regular price of \$46.95, this exclusive user group price is \$35.21. Learn more: *http://www.delmarlearning.com* Buy today: *http://tinyurl.com/578o2h* Promotional Code: This offer is valid through March 31, 2009.

Give your arm a break with the IN YOUR FACE viewbase which makes on-the-go movie watching fun and easy. Just download a movie to your iPhone or iPod touch and watch it hands-free and up close. This innovative holder features a flexible neck, easy secure top grip with quick release, adjustable swivel head, non-scratch gripping pads and hinged bottom

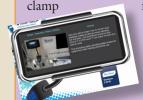

for flat or round surfaces. With a regular price of \$29.95, this exclusive user group price is \$19.95. Offer is available: *http:// www.inyourfaceusa.com/* Discount Code: This offer is valid through April 30, 2009.

ThermaPAK's patented HeatShift Technology is a unique blend of phase changing material (PCM) created by research and development engineers. It requires no refrigeration, no laptop power (which extends battery life), is easy to carry (approved for airport security), and performs better than USB fan-style products. The HeatShift Laptop bag is made of a highdensity memory foam for strong protection and has a removable HeatShift Pad inside. Ranging in retail price from \$27.99 (13" laptop) to \$34.99 (17" laptop), this user group special takes 25% off. ThermaPAK's Laptop Cooling HeatShift Pads and HeatShift Bags are also available at a discount. Get your cooling pad: http://www.thermapak.com/products.

php Coupon code: This offer is valid through April 30, 2009.

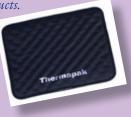

## **January Meeting**

#### January Meeting continued from Page 2

■ *Table categories*: When there are large sets of data in one spreadsheet, it can be difficult to make sense of it all. With one click, you can now group rows based on data in any column and create table categories.

Advanced charts: Numbers '09 features even more impressive options for 2D charts.

Linked charts: Create charts in Numbers and paste them into Pages documents or Keynote presentations.

#### The last part of the iWork presentation described the following new features included in Keynote:

■ *Magic Move:* The new Magic Move feature lets you add a sophisticated animation using a quick and simple process.

■ *Text-* and object-based transitions: In just a few clicks, you can apply text and object transitions that look as if they were created by your own special effects team.

■ *3D charts* and chart animations: Now you can add impressive charts and animations.

The new features of both iWork '09 and iLife '09 are very compelling. Before you think about upgrading, make sure your computer meets the system requirements.

#### iWork '09 System Requirements

- Mac computer with an Intel, PowerPC G5, or PowerPC G4 (500MHz or faster) processor
- 512MB of RAM; 1GB recommended
- **32**MB of video memory
- Mac OS X v10.4.11 or Mac OS X v10.5.6 or later
- QuickTime 7.5.5 or later
- 1.2GB of available disk space
- DVD drive required for installation

#### iLife '09 System Requirements

- Mac computer with an Intel, PowerPC G5, or PowerPC G4 (867MHz or faster) processor
- iMovie requires an Intel-based Mac, Power Mac G5 (dual 2.0GHz or faster), or iMac G5 (1.9GHz or faster).
- GarageBand Learn to Play requires an Intel-based Mac with a dual-core processor or better.
- 512MB of RAM; 1GB recommended. High-definition video requires at least 1GB of RAM.

- Approximately 4GB of available disk space
- DVD drive required for installation
- Mac OS X v10.5.6 or later
- QuickTime 7.5.5 or later (included)
- AVCHD video requires a Mac with an Intel Core Duo processor or better. Visit iMovie '09 Camcorder

#### Lastly, Brad described the new 17" MacBook Pro. He was careful to point out the pros and cons of Apple's newest laptop. Features are as follows:

■ *The longest-lasting* Mac notebook battery ever. The battery in the new 17-inch MacBook Pro lasts up to 8 hours on a single charge and can be recharged up to 1000 times compared with only 200 to 300 times for typical notebooks. Brad pointed out the only downside of this as that the battery is not user replaceable. However the battery does not have to be replaced as often (battery should last between 7 and 8 years) and the cost of having Apple replace the battery is only a bit more than the cost of buying a quality battery.

- *Choice of graphics chips:* Use the new NVIDIA GeForce 9400M integrated graphics processor for great everyday performance with up to 8 hours of battery life. or switch to the discrete NVIDIA 9600M GT graphics processor for the fastest, smoothest, clearest graphics yet.
- *LED* backlit display.

■ *Ports* in the new portable are as follows: The 17-inch MacBook Pro is iPod, iPhone, digital camera, and external hard drive ready. If it has a cable, there's a place for it. You'll find three USB 2.0 ports and a FireWire 800 port for connecting faster peripherals. The Mini DisplayPort is a perfect fit for the new Apple LED Cinema Display

■ *Comes* with 4 GB of ram and can be upgraded to 8 GB. Brad's presentation included much more detail than I can include in this article. You know it's like they say "you had to be there". I really encourage you to attend meetings, you will definitely get more information than I can include in my articles. Many thanks to Brad for doing his usual great job. If you need more information I suggest you check out Apple's website. It includes some great movie clips showing how these things work.

### Renewal

Membership renewal for 2009 takes place from October onwards. A bonus discount was passed by the Board of Directors a few years ago: Bring in a new dues-paying member and get a **\$12** discount off your membership renewal. Bring in three new members and your renewal is free!

Bringing in a new member also includes getting a past member back into the group.

Make your **\$36** check out to LIMac and bring it to the next meeting, or mail to LIMac, Post Office Box 2048, Seaford NY 11783-0180

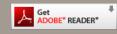

How to better visually enjoy the Forum:Your Editor prefers you to use *Adobe Reader 9* as long as your Mac meets the requirement of Mac OS 10.4.11 or newer. PostView 1.6.3 works from Mac OS 10.2 all the way up to 10.5 for PowerPC and Intel based Macs.

> For a Year's membership Send your \$36 check to:

LI Macintosh Users Group, P.O. Box 2048 Seaford, NY 11783-0180

#### NOTE

This edition is made for viewing on your computer screen, if however, you wish a more printer friendly edition without all the colors just email me at *azygier@nyc.rr.com* and I'll be happy to send you one. (Al)